# Blackbaud Online Express Bill Pay

## Introducing a...

Fast, Easy, and Secure Method to Pay Student Bills in NetClassroom!

In NetClassroom, we now offer the ability for you to pay student bills online, let's view how!

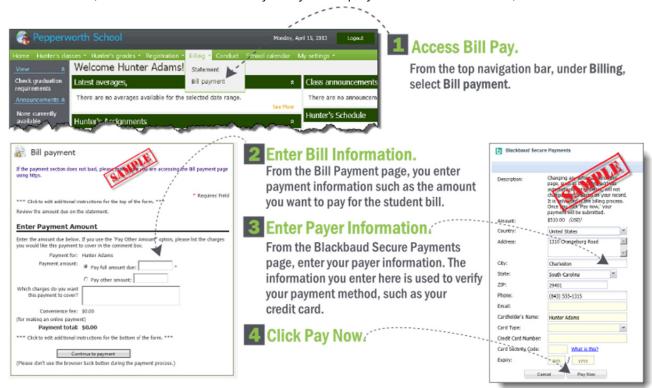

\*These are sample images meant to help show you what to expect when you pay a student bill online!

## How to Pay the Student Bill:

- Pay by Credit Card and/or Online Check.
- Pay Full Amount Due and/or a Partial Amount.
  If you pay a partial amount, a text box may appear for you to describe what you want the payment to apply towards on the student bill.

#### Important Notes about the Bill Payment Process

- The date and time of your last student bill payment appears at the top of the page.
- If you cancel during the bill payment process, you'll receive notice that the payment was canceled.
- Your payment information is secure! Online Express Bill Pay uses Blackbaud Payment Service to process your payment in a secure transaction. Blackbaud has validated compliance with the Payment Card Industry Data Security Standard (PCI DSS) and the Payment Application Data Security Standard (PA DSS).

### **Important Tip**

Verify the email address you enter for your billing information. The email address you enter is where the payment confirmation is sent. If you do not receive a payment confirmation, contact the school billing specialist.